A collection of resources.

# **External Guides**

• [How to Git](https://www.atlassian.com/git/tutorials/what-is-version-control)

## **Bare Git Repository in your CS Home directory**

[Source documentation](https://git-scm.com/book/en/v2/Git-on-the-Server-Getting-Git-on-a-Server)

## **SSH to a CS server**

```
ssh cnetid@linux.cs.uchicago.edu
```
## **Initialize a bare repo in your CS home directory**

Note that a bare repo cannot be edited directly. You will need to checkout the repository elsewhere in your home directory.

```
$ mkdir $HOME/gitbare/myproject.git
$ cd $HOME/gitbare/myproject.git
$ git init --bare --shared
```
## **Check out your repository**

Even if you are on one of the linux.cs servers you will need to checkout the bare repo.

git clone cnetid@linux.cs.uchicago.edu:~/gitbare/myproject.git

#### **Example**

```
laptop:~$ ssh kauffman3@linux.cs.uchicago.edu
kauffman3@linux3:~$ mkdir myproject.git
kauffman3@linux3:~$ cd myproject.git/
kauffman3@linux3:~/gitbare/myproject.git$ git init --bare --shared
Initialized empty shared Git repository in
/home/kauffman3/gitbare/myproject.git/
```
kauffman3@linux3:~/gitbare/myproject.git\$ cd

#### **Clone from inside your CS home**

```
kauffman3@linux3:~$ git clone
kauffman3@linux.cs.uchicago.edu:~/gitbare/myproject.git
Cloning into 'myproject'...
kauffman3@linux.cs.uchicago.edu's password:
warning: You appear to have cloned an empty repository.
kauffman3@linux3:~$ cd ~/myproject
kauffman3@linux3:~/gitbare/myproject$ touch README
kauffman3@linux3:~/myproject$ git add README
kauffman3@linux3:~/myproject$ git commit -a
[master (root-commit) b549cd7] add readme
 Committer: kauffman3 <kauffman3@linux3.cs.uchicago.edu>
 1 file changed, 0 insertions(+), 0 deletions(-)
 create mode 100644 README
kauffman3@linux3:~/myproject$ git push
kauffman3@linux.cs.uchicago.edu's password:
Enumerating objects: 3, done.
Counting objects: 100% (3/3), done.
Writing objects: 100% (3/3), 212 bytes | 212.00 KiB/s, done.
Total 3 (delta 0), reused 0 (delta 0)
To linux.cs.uchicago.edu:~/myproject.git
 * [new branch] master -> master
```
#### **Clone from your laptop or elsewhere**

```
laptop:~$ git clone kauffman3@linux.cs.uchicago.edu:~/myproject.git
Cloning into 'myproject'...
kauffman3@linux.cs.uchicago.edu's password:
remote: Enumerating objects: 3, done.
remote: Counting objects: 100% (3/3), done.
remote: Total 3 (delta 0), reused 0 (delta 0)
Receiving objects: 100% (3/3), done.
laptop:~$ ls -l myproject/
total 0
-rw-rw-r-- 1 kauffman kauffman 0 Jan 19 10:11 README
```
From: <https://howto.cs.uchicago.edu/> - **How do I?**

Permanent link: **<https://howto.cs.uchicago.edu/vcs:git?rev=1611072745>**

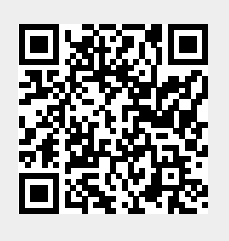

Last update: **2021/01/19 10:12**